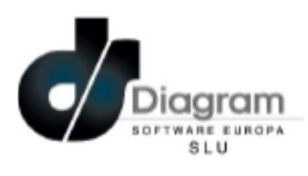

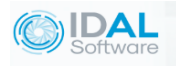

# ¿Cómo reflejar en el programa IDAL los periodos de ERTE?

1) Dentro de la Opción Registro de marcas: Registro de marcadas Editar Marcadas Consolidación Marcadas Vacaciones y Ausencias **Trabajos Extra En la opción de Vacaciones y Ausencias** 

2)

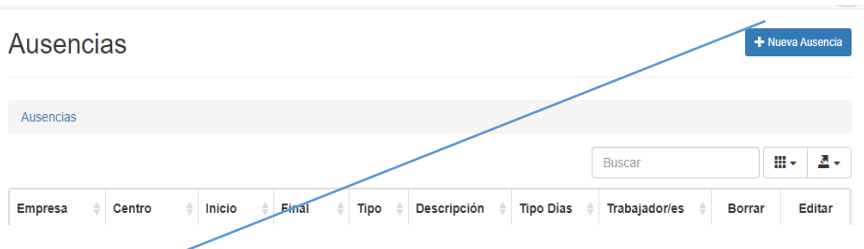

## Marcamos Nueva Ausencia

2) El programa nos permite marcar las ausencias agrupadas por Empresa y Centro Nueva Ausencia

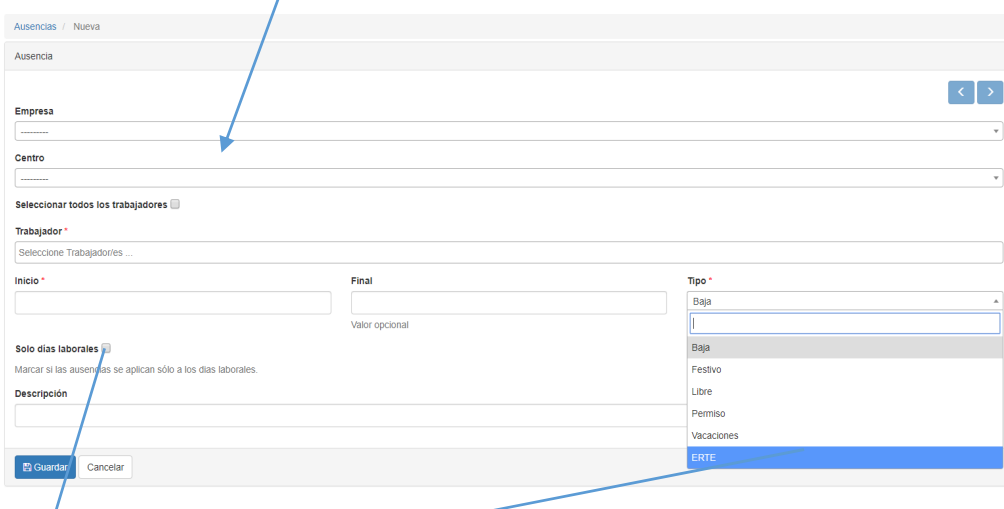

Aquí en el desplegable seleccionamos como Tipo de Ausencia: ERTE

Hay que desmarcar esta casilla para que incluya también los días festivos.

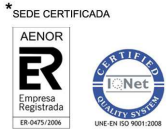

#### CENTRAL

Autovía Alcoy- Alicante Km 789,5 Partida Taleco, 13 03820 COCENTAINA (Alicante) Tel. 965 337 743 – Fax 965 338 374.<sup>\*</sup> **DELEGACIONES** 

C/. Carnicerias, 6 Entreplanta 02001 ALBACETE Tel. 967 510 490 -967 510 675 -Fax: 967 503 007 Avda. Ronda de levante, 20 1 º Edificio España II 30008 MURCIA Tel. 968 271 378 - Fax: 968 204 860 Salazar Alonso, 35 ELCHE 03202 (Alicante) Tel.- 966 091 205 - Fax.- 966 091 306

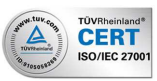

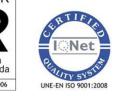

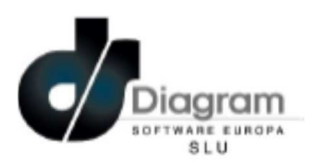

En el informe de registro de la Jornada aparecerán los días correspondientes al ERTE debidamente señalados.

REGISTRO DE JORNADA

Trabajadores a tiempo completo

Razón Social: DIAGRAM SOFTWARE EUROPA, S.L.U. CIF: B42624338

ccc:

### DATOS DEL TRABAJADOR

TRABAJADOR PRUEBAS PRUEBAS  $\overline{N}$ thre y apellide NIF: 19276088h NAF:

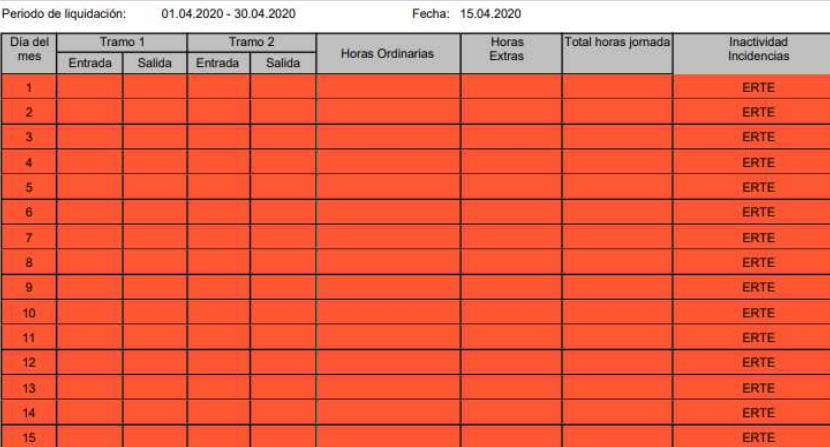

En el informe de Ausencias Acumuladas también quedan reflejados estos dias.

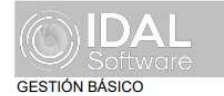

AUSENCIAS ACUMULADAS 2020-04-01 - 2020-04-15

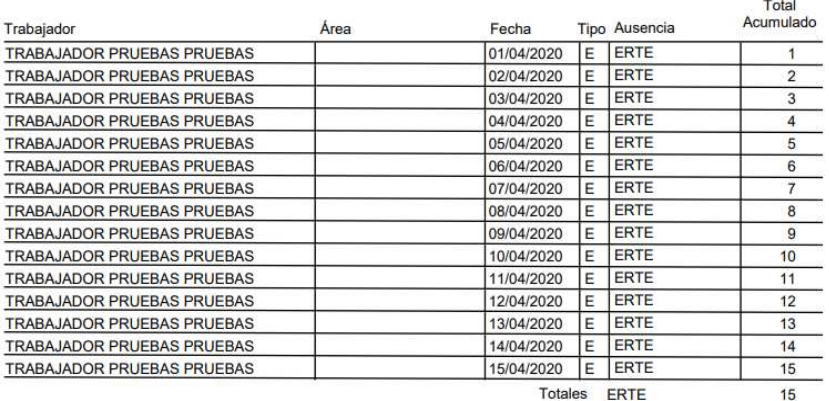

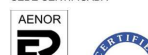

\*SEDE CERTIFICADA

#### CENTRAL

Autovía Alcoy- Alicante Km 789,5 Partida Taleco, 13 03820 COCENTAINA (Alicante) Tel. 965 337 743 – Fax 965 338 374.<sup>\*</sup> **DELEGACIONES** 

 $11:37$ 

09/04/2020

C/. Carnicerias, 6 Entreplanta 02001 ALBACETE Tel. 967 510 490 -967 510 675 -Fax: 967 503 007 Avda. Ronda de levante, 20 1 º Edificio España II 30008 MURCIA Tel. 968 271 378 - Fax: 968 204 860 Salazar Alonso, 35 ELCHE 03202 (Alicante) Tel.- 966 091 205 - Fax.- 966 091 306

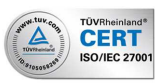

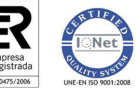